## **INFOPRO**

## Konfiguration Citrix Receiver Agro-Cloud Login

Der Zugriff funktioniert mit allen modernen Browsern und muss beim ersten öffnen konfiguriert werden. Citrix Plug-Ins müssen aktiviert werden, wenn die Aufforderung kommt sonst öffnet sich die Applikation nur im Webbrowser

Wenn die Applikation sich nur im Browser öffnet (Light Version / HTML5) werden die lokalen Drucker nicht verbunden. Kann bei Edge / Chrome und Firefox wie folgt umgestellt werden.

Klick oben auf den Namen, dann auf Receiver ändern. Einstellungen untenstehend.

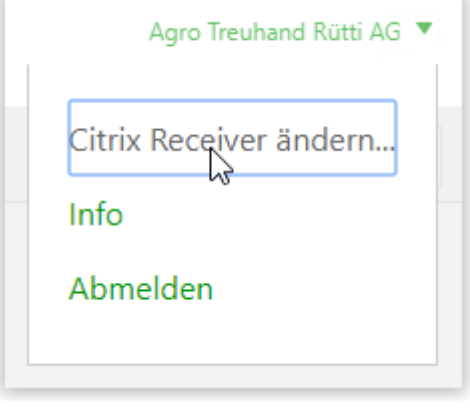

## **INFOPRO**

### Konfiguration Citrix mit Receiver

### Edge / Chrome

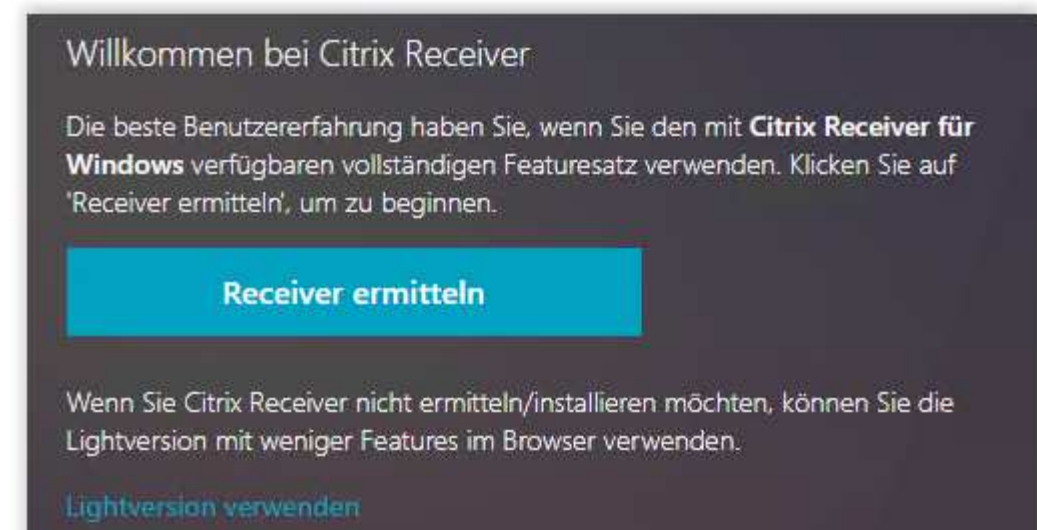

#### "Receiver ermitteln" klicken

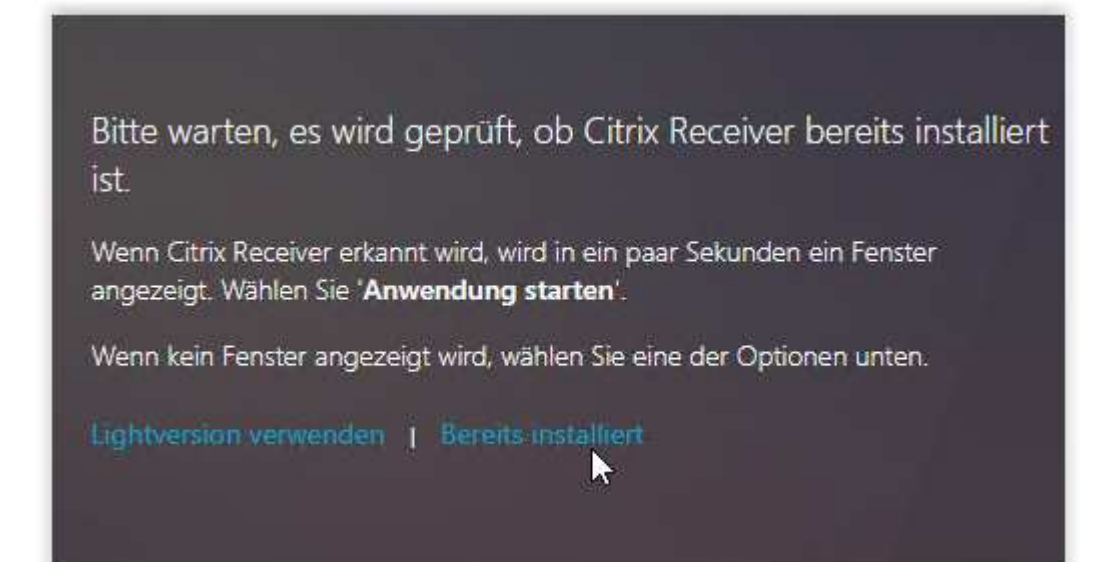

"Bereits installiert" klicken

# **IVEO550**

### Firefox

#### Willkommen bei Citrix Receiver

Die beste Benutzererfahrung haben Sie, wenn Sie den mit Citrix Receiver für Windows verfügbaren vollständigen Featuresatz verwenden. Klicken Sie auf 'Receiver ermitteln', um zu beginnen.

#### **Receiver ermitteln**

Wenn Sie Citrix Receiver nicht ermitteln/installieren möchten, können Sie die Lightversion mit weniger Features im Browser verwenden.

Lightversion verwenden

#### "Receiver ermitteln" klicken

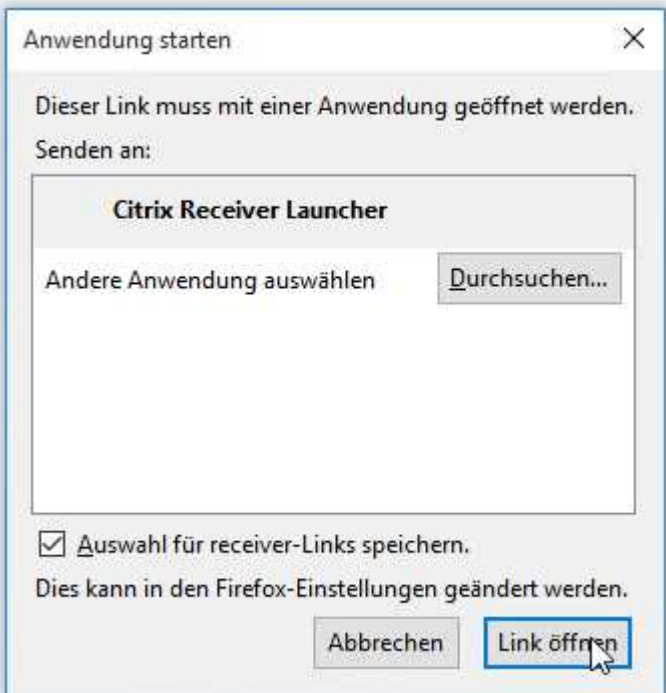

"Link öffnen" klicken

Firefox schliessen und wieder öffnen

## **INFOPRO**

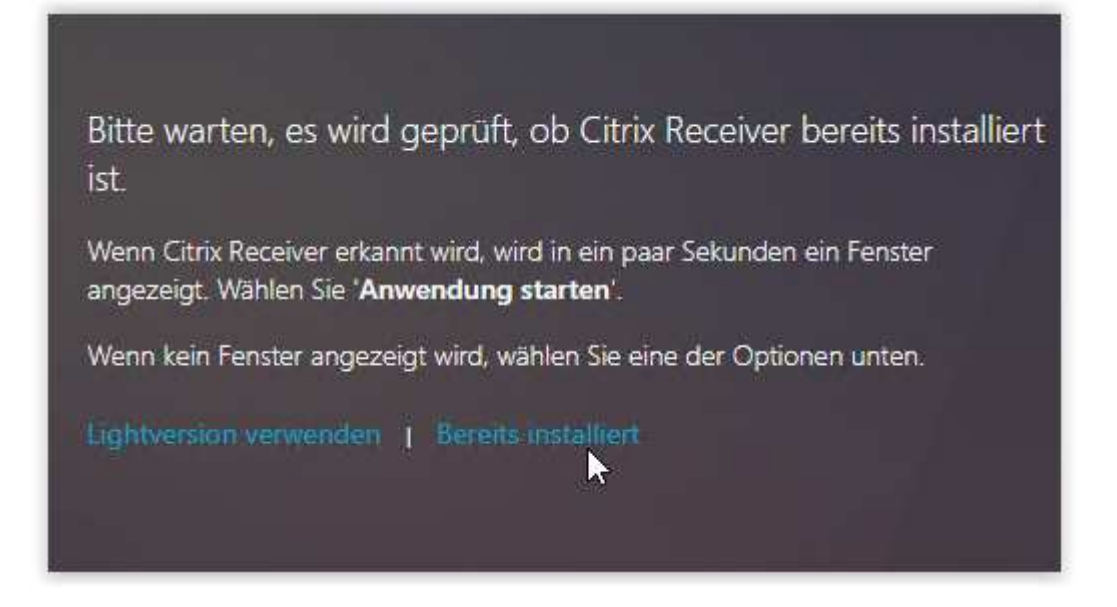

"Bereits installiert" klicken

### Internet Explorer

```
Citrix Plug-In muss zugelassen werden!
```
Diese Webseite möchte das folgende Add-On ausführen: "Citrix ICA Client Object (ActiveX Win32)" von "Citrix Systems, Inc.". Welches Risiko besteht?

 $Zul$  Sen  $\overline{\phantom{a}}$